## Calculating r

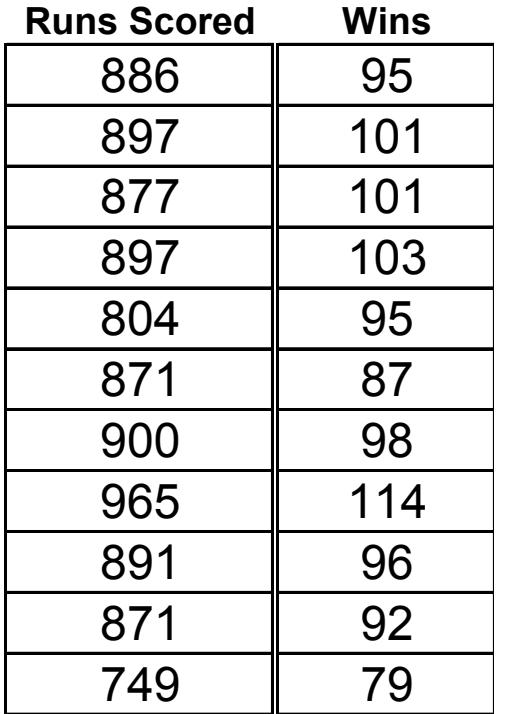

NY Yankees 1995-2005 Here is the scatterplot of runs scored vs wins. We are now going to find a shorter way of calculating

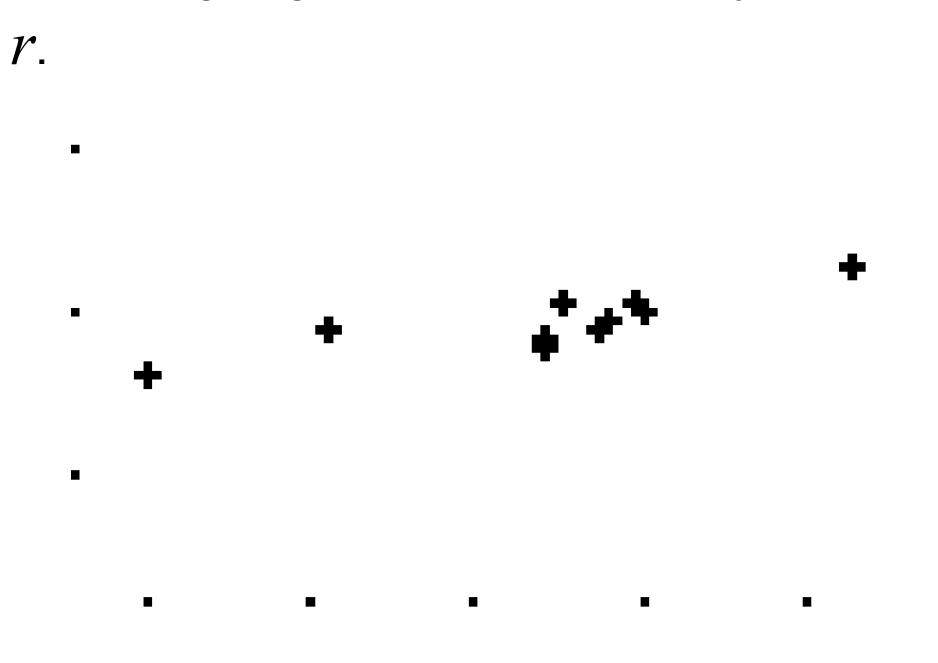

In order to do this, follow these steps on your calculator. You will only have to do them once.

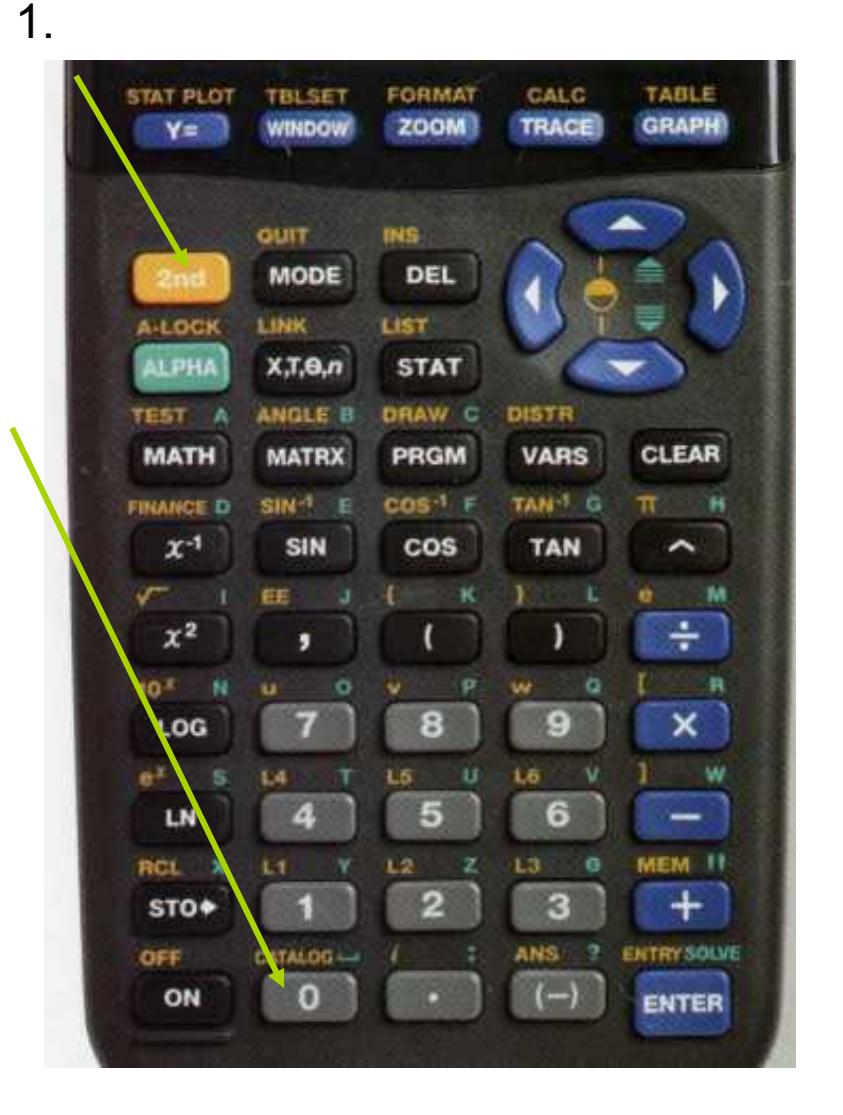

CATALOG М Degree DelVar DependAsk DerendAuto det( DiagnosticOff ≯Dia9nosticOn

After steps 1 and 2, scroll until you see the words **DiagnosticOn** and hit Enter twice until you see the word **Done** (see below).

## DiagnosticOn Done

This will set the calculator to compute and display the value of *r*

Now we can find the correlation coefficient *r*. Here is how the correlation is done: D

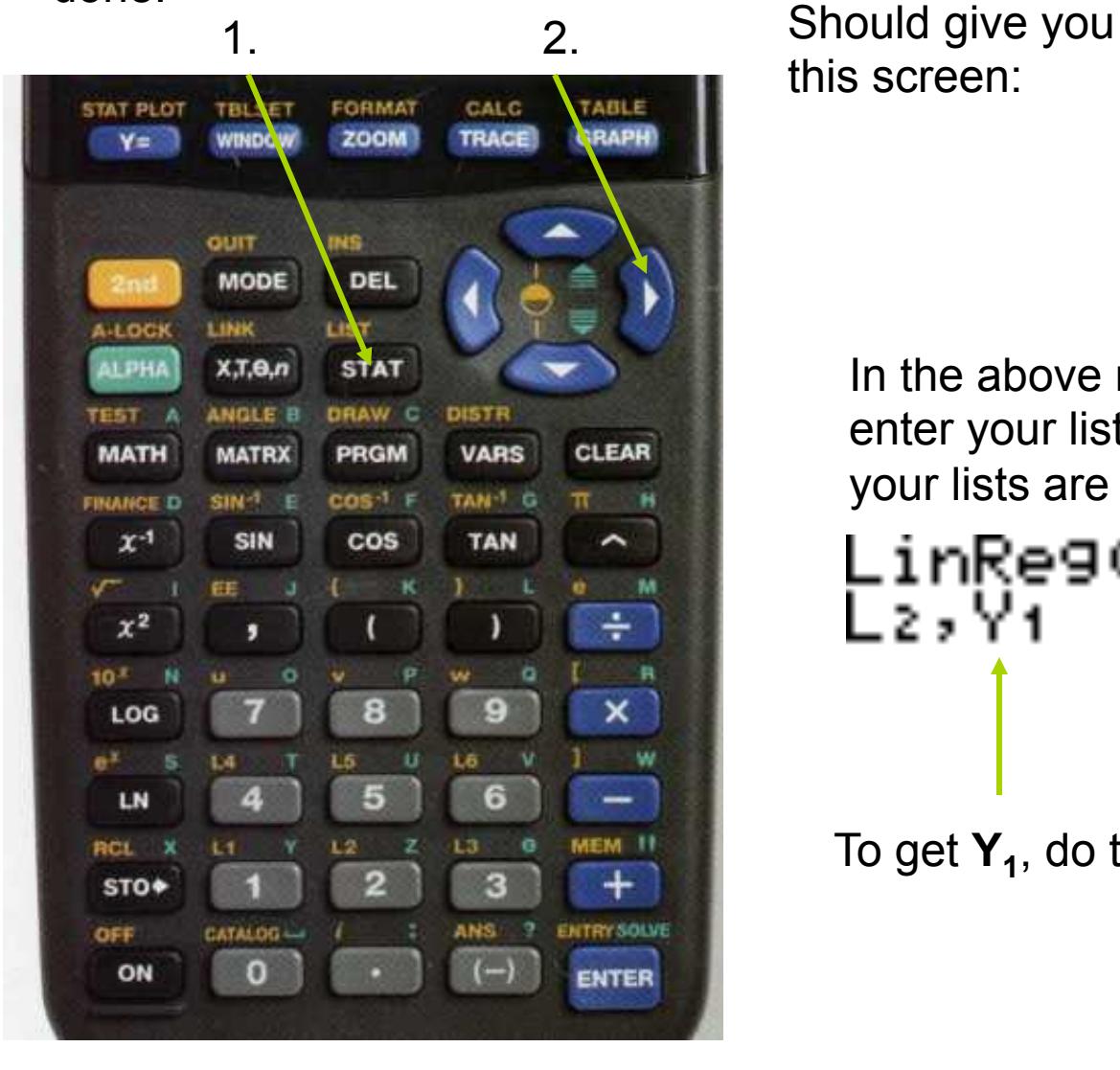

this screen:

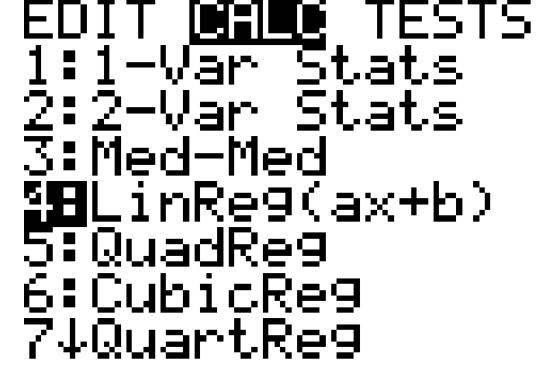

In the above menu, choose **4** then enter your lists this way (presuming your lists are  $L_1$  and  $L_2$ ):

To get  $Y_1$ , do the following:

Now we can find the correlation coefficient *r*. Here is how the correlation is done: D

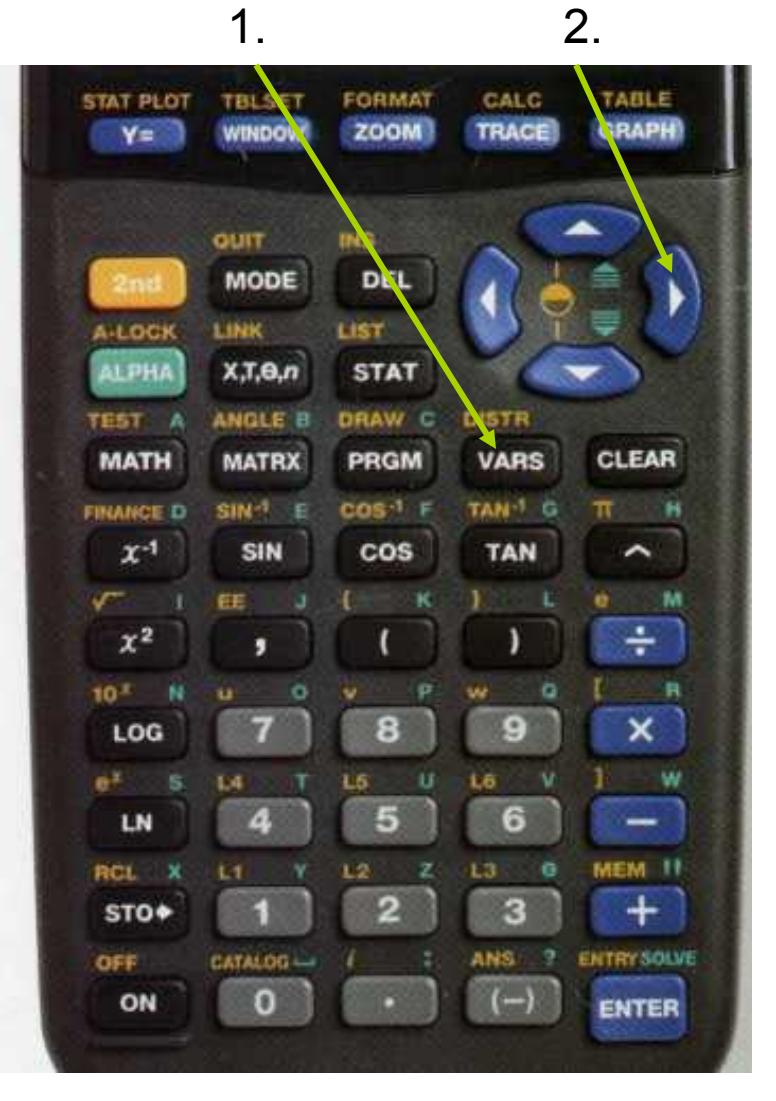

Should give you this screen:

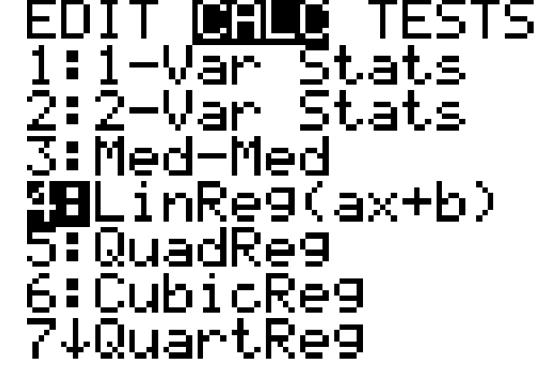

NCTION

71Vz

In the above menu, choose **4** then enter your lists this way (presuming your lists are  $L_1$  and  $L_2$ ):

LinRe9(ax+b) L1, Lz, Yi

VARS MEWHAR **B**Function… Z:Parametric… 3:Polar… 4:0n/0ff...

Now we can find the correlation coefficient *r*. Here is how the correlation is done: D

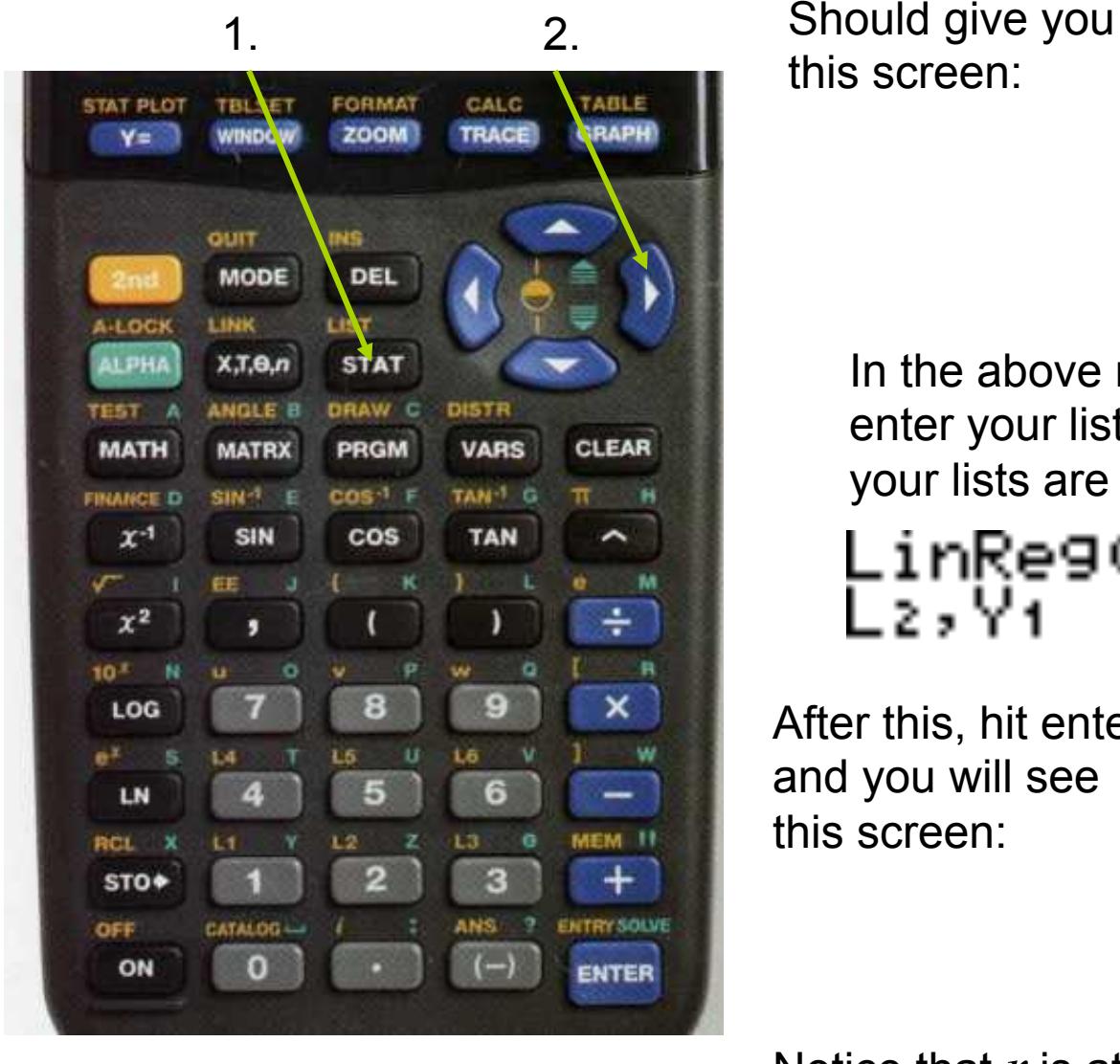

this screen:

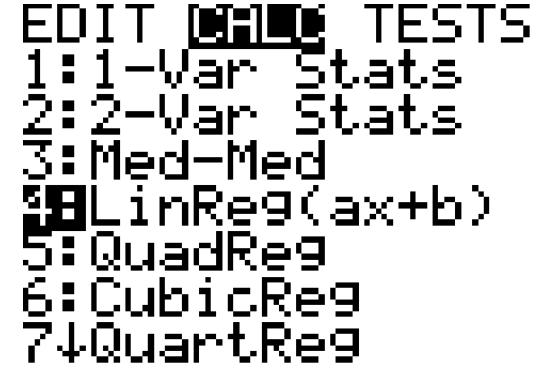

In the above menu, choose **4** then enter your lists this way (presuming your lists are  $L_1$  and  $L_2$ ):

LinReg(ax+b) L1, L2, Y1

After this, hit enter and you will see this screen:

LinReg y=ax+b  $a = 135682946$ 6=-22.05834047<br>r2=.70213648 r=.83793584

Notice that *r* is at the bottom.